## **DIGITAL MARKETING:**

## WEBSITE, SEO & SOCIAL MEDIA 3<sup>RD</sup> PARTY SITES & VIRTUAL EXPERIENCES

Part of the Big Up Small Business, Jamaica programme

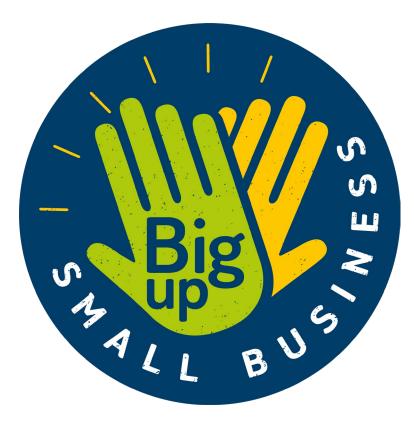

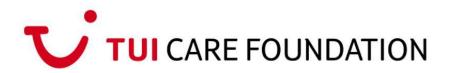

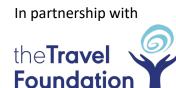

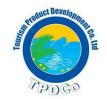

### WEBSITE MARKETING

Your website is your best marketing tool and where all your marketing efforts should direct potential customers to.

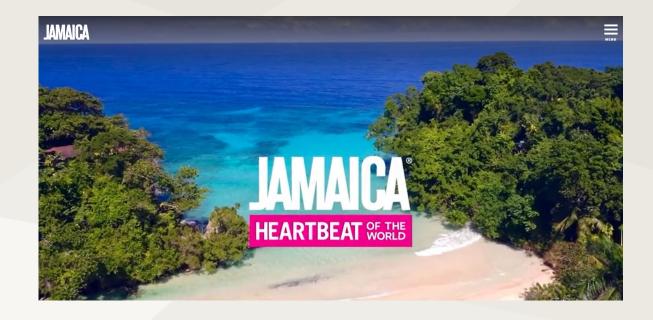

Your website should reflect the 4 essential elements you need to promote your business...

## **1. CLEAR CALL TO ACTION**

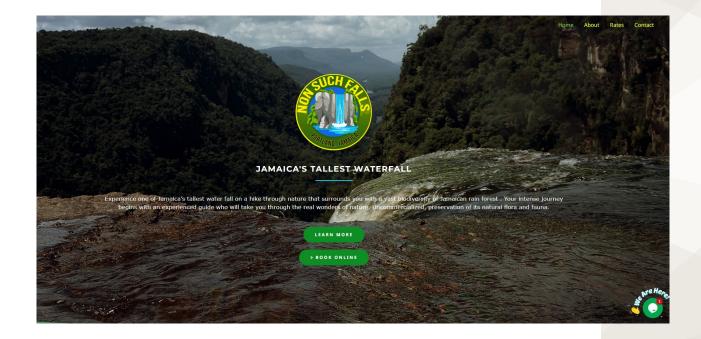

#### MAKE YOUR GOALS EASY

#### Make it easy

Help customers to book, get in touch, or find you with prominent calls-to-action. If you want phone calls, display your number prominently, or if you want online bookings, make it clear and easy to book in as few steps as possible.

## 2. GREAT IMAGERY

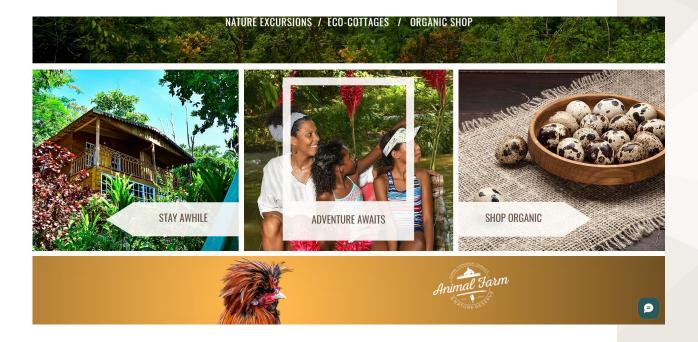

#### **EVERYONE RESPONDS TO GREAT IMAGERY**

Make your site more engaging and help customers understand what you offer.

#### Stay sharp

Blurry or badly cropped images look unprofessional. Make sure images are at least 500KB and cropped correctly.

#### Elevate your photography

A professional photoshoot can elevate your business and give you stand-out. Prepare a brief and plan for the day, ensuring everything looks its best.

#### **Free content**

Ask your customers if you can use images they have taken whilst visiting you. It's great, free, authentic 'user generated content'.

#### **Helpful resources**

Great, free imagery is available on websites like <u>unsplash.com</u>, <u>nappy.co</u> and <u>canva.com</u>. Don't forget to request free use of Visit Jamaica images.

### **3. STRONG BRAND IDENTITY**

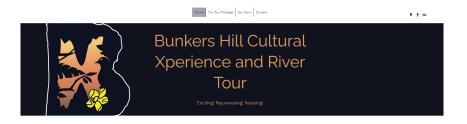

#### THE EXPERIENCE

With the guiding values of the Targle Reve, which flows into the Marth Base, coating or the size of the fixe-goo porty, this suburiend the coating the fitting of the fitting of the size of the size of the size of the fixe-goo porty, the size of the size of

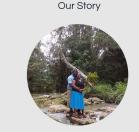

Bunkers Hill is a cultural experience and river tour located in Televory which features a botanical garden, cascading waterfalls and a huge cave, believed to be used as a hideout by chief of the Marcons Cudjoe, and his followers in the 18th century.

in 2014 by Clover and O'Brian Gordon, who fell in love with the site in T

#### A SOCIAL ENTERPRISE

Everything about the Bunkers Hill Cultural Xperience is authentically Jamaics

#### Be clear and consistent

Don't assume customers will know what you offer. Help customers to quickly and easily understand what you offer and how to purchase it, whilst also presenting your 'brand personality'.

#### What's your USP?

Make it clear what makes your business unique and different from your competitors — why should they choose you over them?

#### Give your brand a voice

Use language which is appropriate and gives your brand a personality. If you're a warm and welcoming family-run business, make this come across in the tone of voice you use.

#### **Helpful resources**

Websites like <u>creativemarket.com</u> offer good value brand templates to help elevate your website and create menus, logos, flyers and more.

### 4. REVIEWS & TESTIMONIALS

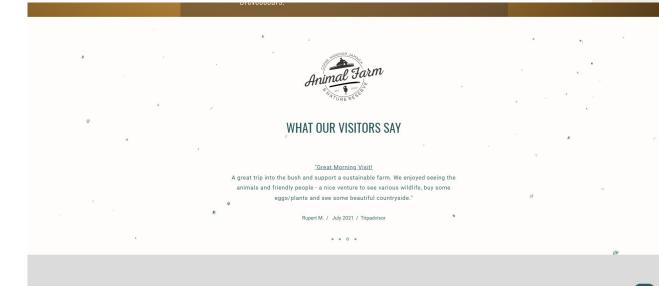

#### FOLLOW US ON INSTAGRAM

#### HARNESS THE POWER OF WORD-OF-MOUTH

#### Take control of your listings on review platforms

Register your free business listings on TripAdvisor and Google. Make sure your information is up-to-date and your best images are displayed.

#### Encourage reviews

ø

Ask every visitor who has had a positive experience to leave a review on TripAdvisor, Google and Facebook. Make it easy by giving a reminder card or emailing them a link the next day.

#### Display reviews on your website

Present some of the best and most recent reviews on your website. These endorsements will help give your website visitors the confidence to book. You can link out to the review platform to show authenticity, but be sure the link opens in a new separate browser tab.

## **OTHER THINGS TO REMEMBER...**

#### Keep it tidy

First impressions count. Your website will often be your brand's first touch-point for potential customers. Keep it clean and tidy, like you would your real shop front.

#### Keep it fresh

Update your website frequently, especially with any new or important information. (Regularly updating content also contributes to Search Engine Optimisation).

#### Make sure your site is optimised across devices

Test your site across all devices, including desktop, tablet and smart phone. Be aware even responsive websites can badly crop images.

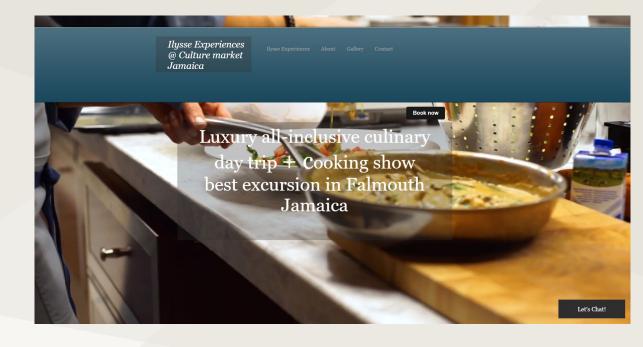

#### **Consider FAQs and Live Chat**

Consider providing helpful answers to your Frequently Asked Questions (FAQs). Most web hosting platforms also offer 'Live Chat' functionality, which enable you to quickly answer questions, helping give visitors the confidence to purchase.

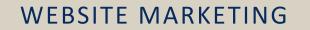

With all 4 essential elements considered, your website will be your greatest marketing asset.

ANY QUESTIONS?

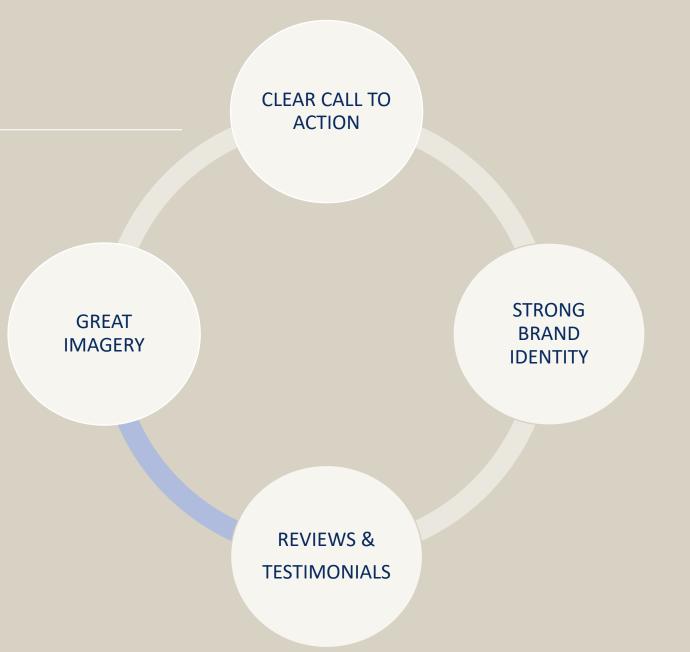

## SEARCH ENGINE OPTIMISATION (SEO)

Search Engine Optimization (SEO) is the practice of enhancing your website's content (both visible and hidden), with the aim of making your website appear higher up the results pages of search engines such as Google and Bing.

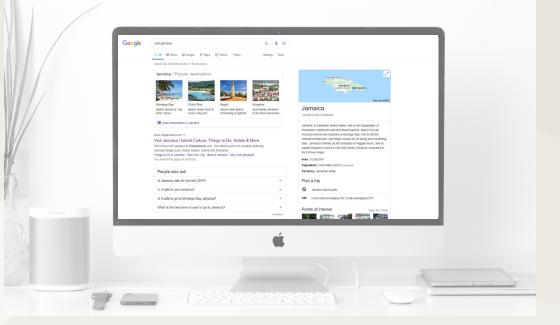

## SEO helps customers find your business

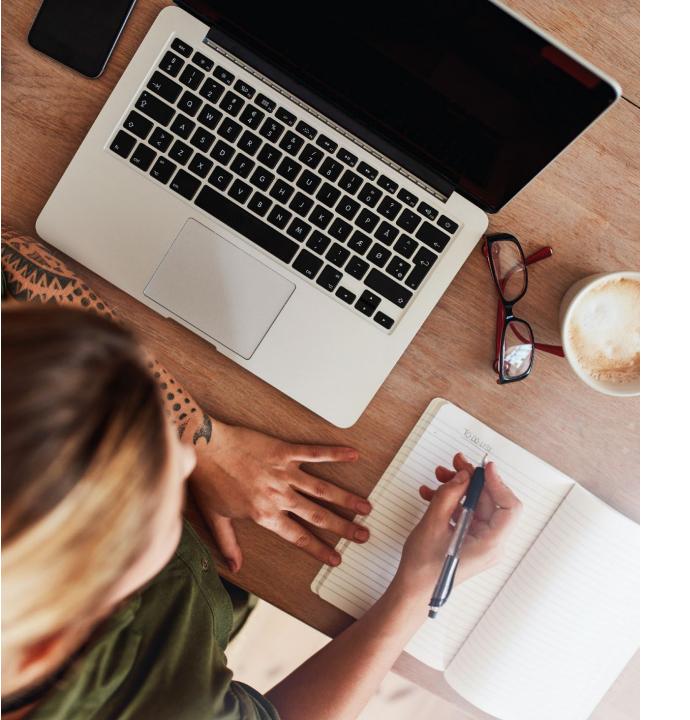

#### TIPS FOR IMPROVING YOUR SEO

#### Update content regularly

Update your website with regular, relevant content, such as blogs or latest news. Search engines reward websites which receive regular content updates.

#### Test across all devices

Make sure pages load quickly and display well across all devices. Search engines penalise slow page-load speeds and sites which are not mobile-friendly

#### Update your Google My Business listing

Keep your GMB listing up to date and encourage Google reviews. Google will recognise this activity and it will contribute to your website SEO.

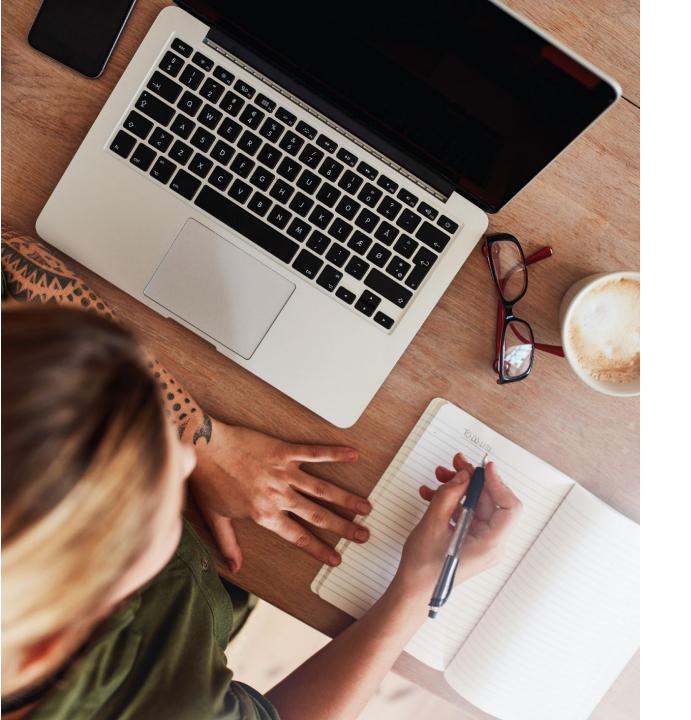

#### TIPS FOR IMPROVING YOUR SEO

#### Drive inbound links

Ask other credible and relevant third-party websites to include a link to your website on theirs. Inbound links are recognised by search engines and are a valuable contributor to SEO.

#### Create a listing with <u>Yext.com</u>

Yext.com (a Google My Business Partner) automatically shares your business information across multiple local directories, creating more opportunities for searches to find you.

#### Keywords & Phrases HELP SEARCH ENGINES UNDERSTAND WHAT YOUR SITE IS ABOUT

Add clear titles and headers to every page and try to incorporate relevant keywords and phrases into your content. Google and other search engines scan website titles, headers and content to understand what a site is about and when to include it in search results.

#### How to incorporate keywords & phrases

- 1) Write down 3-5 topics that are most important to your business. For example, "waterfall", "guided tours" and "nature".
- Use these topics to create a list of 5-10 keywords and phrases within each topic in the style of a search term. For example, within "waterfall" they could be "Jamaica's tallest waterfall", "waterfall trek", "waterfall experience", "waterfall in Portland".
- 3) Try and weave these keywords and phrases through the content across your site, paying extra attention to titles and headers.

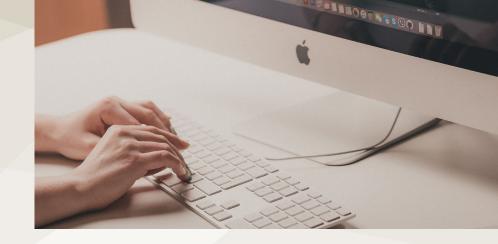

### TOP TIP

#### Avoid 'Keyword Stuffing'

Do not simply paste keywords across your site as this can be penalised by search engines. You must try and use them properly as part of relevant content on each page.

#### Think like your customers

How would they search to find you online? Try searching and see how you rank.

#### **Google Trends**

trends.google.com is a great, free tool to test which of your keywords and phrases are used most commonly in searches – these are the ones to focus on. It can also show you at what times of year most people are searching them and where they are from.

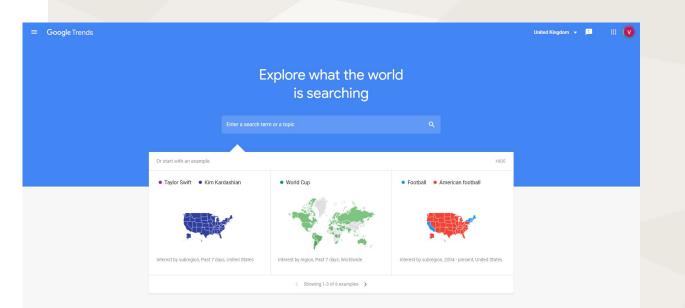

#### META DESCRIPTIONS

Add a 'Meta description' for each page in your website's Content Management System (CMS). These are short 1-2 sentence page descriptions hidden in your website's code but accessible to search engines. They can also display as snippets beneath search engine listings.

|                  | Google | nonsuch falls jamaica                                                                                                | x 🕴 Q |  |
|------------------|--------|----------------------------------------------------------------------------------------------------|-------|--|
|                  |        | Q All 🛇 Maps 🚍 Images 🗉 News 🕨 Videos 🗄 More                                                                         | Tools |  |
|                  |        | https://nonsuchfalls.com :<br>Nonsuch Falls-Portland: Home                                                           |       |  |
| Meta description |        | ne of Jamaica's tallest water fall on a hike through nature that surrounds st biodiversity of Jamaican rain forest . |       |  |
|                  |        |                                                                                                    |       |  |

## SEARCH ENGINE OPTIMISATION (SEO)

Make your website more easily searchable...

ANY QUESTIONS?

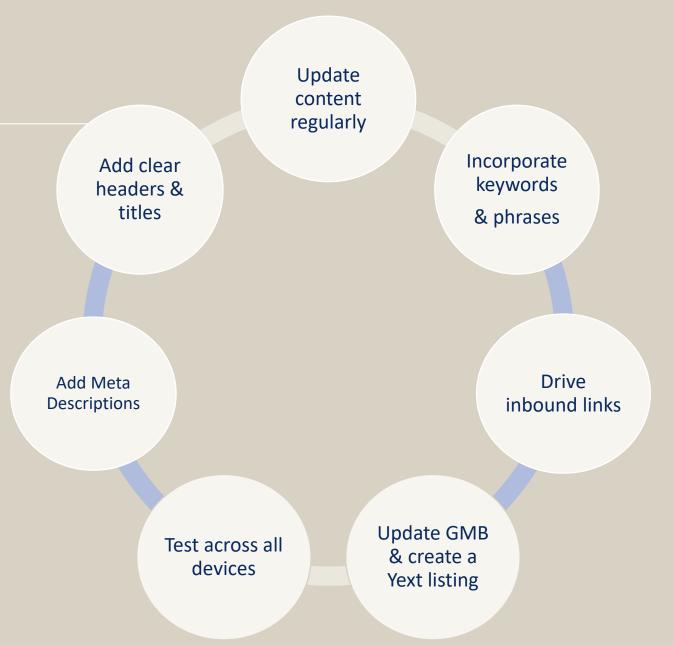

#### SEARCH ENGINE OPTIMISATION

## Measure your Website & SEO with Google Analytics

Google Analytics is a great, free tool for measuring how many people visit your website, which pages they spend time on, where they come from, what search terms they used to find you, and much more. Understanding these things is essential in guiding where to focus your marketing efforts.

#### Start small and simple

Learn about your website visitors within 'Audience', where they come from and what search term they used within 'Acquisition', and which pages they visit most within 'Behaviour'.

To expand your knowledge, Google offer a free course: Google Analytics for Beginners <u>analytics.google.com/analytics/academy</u>

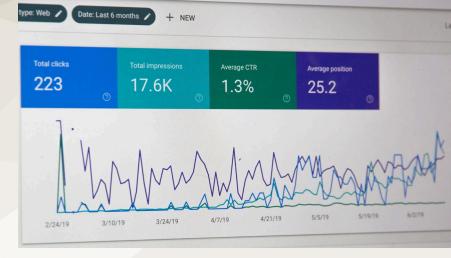

#### How to set up Google Analytics

- 1) Sign-in or create a free Google account at myaccount.google.com
- 2) Go to google.com/analytics and click 'Start for Free'
- 3) Follow the instructions to set up a new 'Property' (this is your website)
- 4) Copy the Tracking Code you're provided with
- 5) If your website is hosted by WIX, Squarespace or WordPress they all provide a field for you to paste the Tracking Code into. If your website is hosted elsewhere, provide the code to the host and ask for it to be added.

Done correctly, social media can drive brand awareness, generate direct bookings and become a key revenue channel for your business.

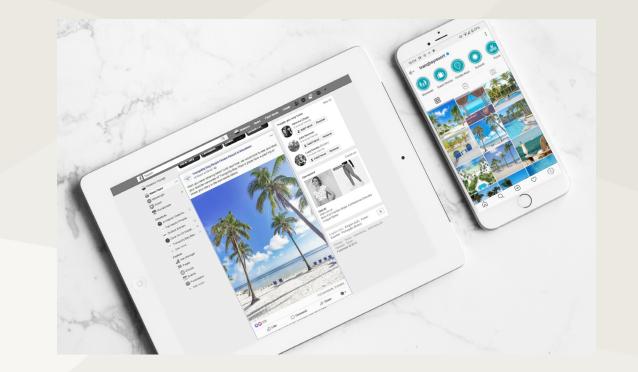

# Social Media: more than just a pretty picture

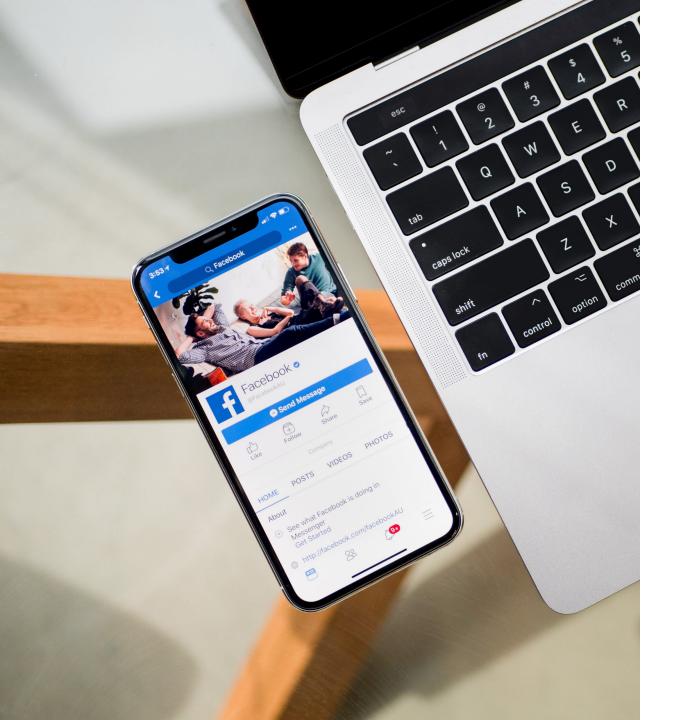

#### Facebook

Facebook is a great platform for **channelling visitors to your website to purchase or get in touch**. Posts on Facebook should be informative and present your latest offers, products, information and have a strong callto-action. You don't need to post often – a couple of posts each month is fine. If you have news or something important to report, post it here first.

#### Instagram

Instagram is generally a better platform for **engagement and building awareness of your brand**. Post regularly – at least every few days – and keep the content light, fun and not so sales focussed. Images of customers enjoying your product or services is ideal. Encourage engagement by asking questions or inviting comments as part of your posts. Remember to stay on-brand and try to create a theme for your feed, so the posts complement one another.

## Follow the 3-pronged approach to social

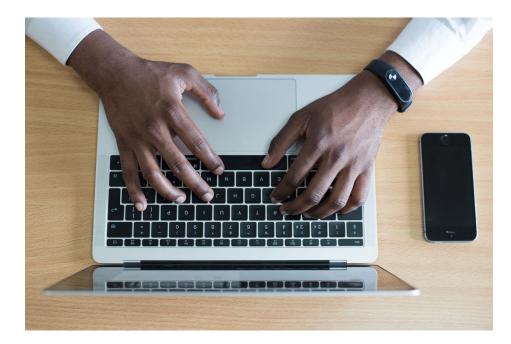

#### 1. Compelling content

Schedule targeted posts for the month ahead with a focus on quality, not quantity. You can also add last-minute posts to your schedule, so content feels more 'in the moment'.

#### 2. Community management

Respond promptly to all queries and comments using your brand's tone of voice. Reshare any positive user-generated content (UGC), and proactively engage with relevant pages, including local tourist boards and influencers.

#### 3. Consider Paid Boosts & Advertising

Posts on social media are viewed on average by just 5-10% of your followers. Increase your brand visibility and find your best customers with paid social media advertising. Facebook's extensive targeting capabilities allow you to reach your website visitors, past customers, lookalike audiences, and other highly-targeted customer segments.

## HELPFUL RESOURCES

The following links offer educational blogs to grow social media marketing knowledge.

sproutsocial.com/insights business.instagram.com/blog facebook.com/business

## Keys to compelling content

#### The image

Most social content is viewed on mobile, so vertical or square images perform best. Vertical (portrait) images maximise 'scroll time', making your content harder to ignore.

#### The written content

Keep it short, fun, and creative — and remember that the written content is there to support the image. Encourage comments for maximum engagement and link to your website for further details.

#### Know your platforms

Not every post will be suitable for every platform. Consider your content and objective. Instagram Stories for example are more sharable, meaning they are effective at reaching beyond your own audience.

## How to set up a Facebook page for your business

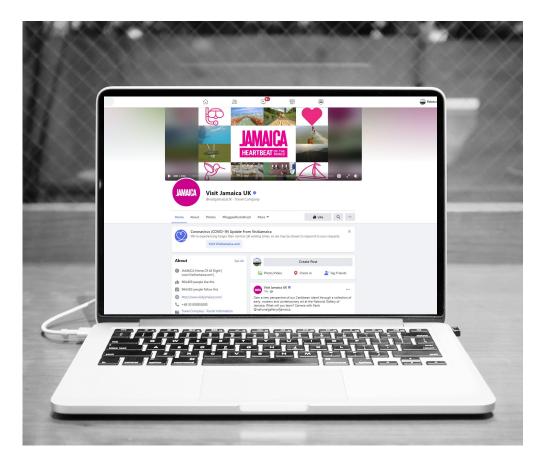

- Sign-in or create a free Facebook personal account at <u>facebook.com</u>.
   (Don't worry your personal account information will not be visible from your business Page.)
- 2) Go to facebook.com/pages/create and select 'Business or Brand'
- 3) Add your business information, images and select your Cover Photo
- 4) Add a Call To Action (CTA) for people to contact you or book your services
- 5) Create your Page's @username, e.g. @BobsTours

#### To get you off to a good start...

- Add a Cover image that works across all devices
- Add your logo, or a supporting image that works across all devices
- Keep your business information up-to-date
- Add a Call To Action for people to contact you or book your services

## Make the most of your Facebook 'shop window'

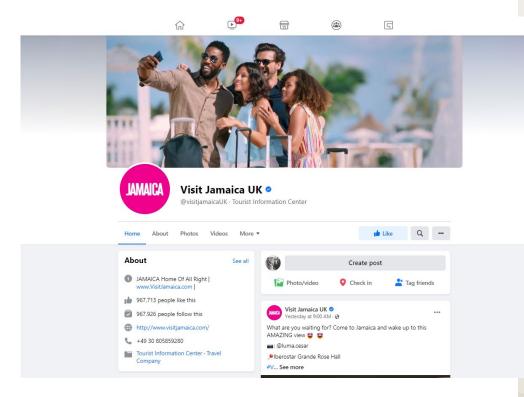

#### CONVERT MORE FACEBOOK USERS

- Invite friends to Like your Page
- Like pages of other local businesses, which will invite them Like you back
- Encourage your customers to Like your page, leave a review on
  - Facebook, and tag your business in any images or video they may post
- Respond promptly to comments and queries
- Make sure your Facebook profile is correctly linked to from your website

## How to set up Instagram for your business

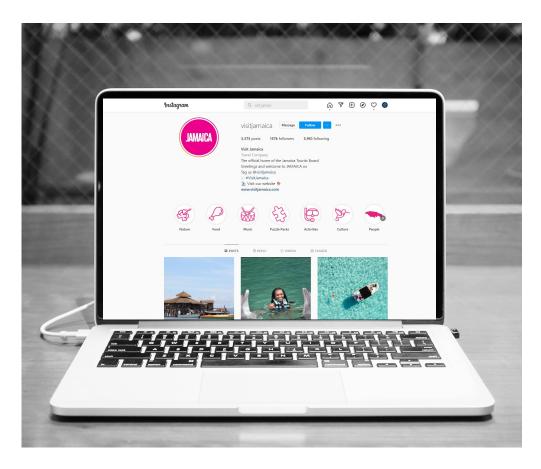

- 1) Download and launch the Instagram app on your mobile device
- Sign up to create a new profile by entering your email or signing up with your Facebook account
- 3) Go to 'Settings' and select 'Switch to Business Account'
- Add a profile image and your business information, including address, opening hours and contact details
- 5) Start posting content and following other similar accounts

#### To get you off to a good start...

- Add a profile image that works (generally a logo or icon is best)
- Add a short bio description with contact/booking information and weblink
- Follow other local businesses, which will invite them to follow you back
- Encourage your customers to follow you and tag you in content they post
- Respond promptly to comments and queries
- Make sure your Instagram profile is correctly linked to from your website

### How to make Instagram click

- Try to post regularly and keep content light, fun, and encourage engagement
- Consider how your posts will appear in isolation and on your profile feed. Try to follow a colour theme, so your feed looks curated and on-brand
- Post Reels (video posts), which Instagram prioritises in its algorithm, meaning it will get more views than a static image post
- Post Stories as a creative and engaging way to highlight your latest message at the top of your followers' feed. Stories can be images or videos and they display for 24 hours only, unless saved as a Highlight
- Create Highlights for your key content topics and design custom on-brand icons to increase engagement.

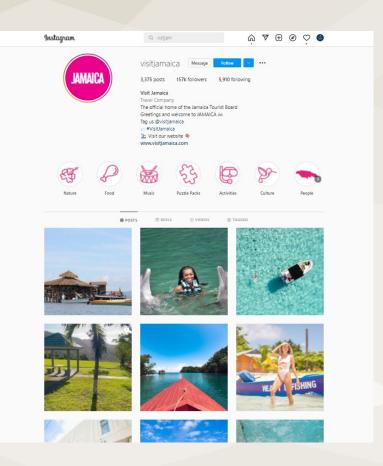

- canva.com is a free website for creating simple videos and designs perfect for Instagram Stories and customised Highlight icons.
- linktree.com is a free tool for a creating a customised content menu, accessible via a single link you can include in your bio.

Much more than just a pretty picture...

ANY QUESTIONS?

COMPELLING CONTENT

PAID ADVERTISING COMMUNITY MANAGEMENT

## THIRD-PARTY WEBSITES

Most travelers decide on a destination first and visit leading review, Online Travel Agent (OTAs), and destination information websites to research before booking and again before arrival. Make sure you're visible so you can be part of their plans.

### 1 Things To Do **Come On and Find Your** Holiday Rhythm Dinning your toes in the warm Caribbean Sea, chasing breathtaking waterfalls, and rocking to world-famous Reggae beats. These are all amazing experiences and yet, they just begin to scratch the surface of the best things to do in Jamaica. Our tiny island is a mixed bag of white sand beaches, mountainous inner terrains, bustling city life, sleepy roadside towns boasting homegrown food, friendly people, and warm smiles. Whatever adventure you seek, it awaits you here. A One-of-a-Kind Jamaican Vacation Start with an adventure you'd be hard-pressed to find anywhere else in the world. Just outside of Montego Bay lies the Luminous Lagoon, a glowing cove that harbors bioluminescent water-meaning you'll glow in the dark if you go swimming at dusk. There are only a few spots in the world where you can do thi

Reach a huge audience of people planning to visit your destination...

## Register and update your business listings

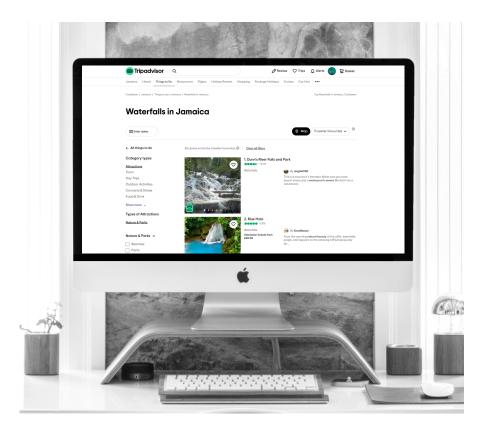

Register / update your business listings and profiles on all relevant thirdparty platforms, including:

- Tripadvisor
- Google My Business
- VisitJamaica.com

Add your latest business information, a compelling description, your latest offers, any awards, and your best photos and videos.

#### Find where else you're listed

- Google your business name and see where you appear
- Google relevant searches, for example "Places to eat in Kingston" or "Things to do in..." to find other sites and directories where you could be featured, for example JamaicaExperiences.com
- Find your top referrers within *Acquisition > Referrals* in Google Analytics
- Create a listing with <u>Yext.com</u> (a GMB Partner), which automatically shares your business information across multiple local directories.

## How to set up Google My Business

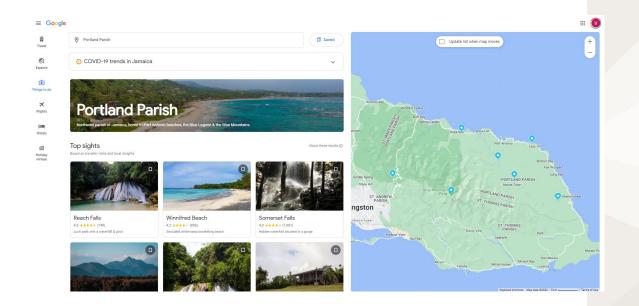

Example search for "Things to do in Portland Jamaica" on Google Travel

- Sign-in or create a free Google account at myaccount.google.com
- 2) Go to google.com/business and click 'Manage Now'
- 3) Enter your business name, address, category and contact details
- Once registered, GMB will ask you to verify your business.
   Typically a postcard will be sent to your business address with a code to enter into your GMB account, or verification can be via phone or email.

Having a Google My Business account will mean your business will be visible when customers search in the Google search engine and in Google Maps. It's a free way to help customers find you, see your address and opening hours and contact you more easily.

## Tripadvisor - the world's most popular travel website

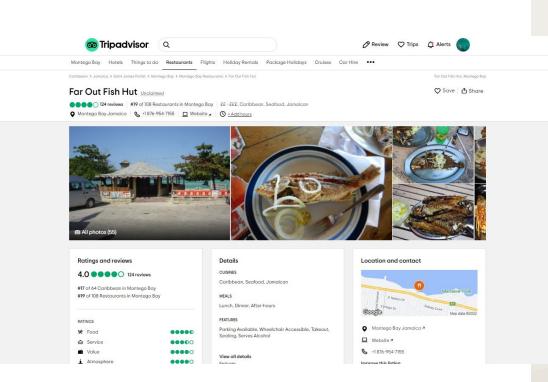

Over 75% of hospitality and travel bookers check Tripadvisor as part of their booking journey.

Register (or 'claim') your listing at <u>tripadvisor.com/owners</u>. Ensure your profile is as up-to-date and enticing as possible, with your best and latest images, compelling description, up-to-date opening times and information, and awards.

Your listing will be replicated across Tripadvisor's growing sub-brand Viator which promotes travel experiences.

## Encourage reviews and respond to them

| 1. | Paul J wrote a review Feb 2022                                           |  |
|----|--------------------------------------------------------------------------|--|
|    | QHinsdale, Illinois, United States • 12 contributions • 11 helpful votes |  |

#### ....

#### Great Place to Stay

"Could not have been more satisfied with this property. Totally updated room and tremendous service. The Chickee Bar was great and each bartender was fantastic. The Coffee Shop was fantastic with unbelievable service. That team worked together to provide 5 star service in a small breakfast restaurant. Both restaurants The Dock & The Boathouse great food and very reasonable prices. We will be back to this location again next year. Keep up the good work."

Read more 🔻

| Date of stay: | January 2022 |
|---------------|--------------|
|---------------|--------------|

1 Helpful vote

🖒 Helpful 🛛 📋 Share

🔦 Respond

...

...

Response from MARIA ZAFRA, General Manager at Cove Inn on Naples Bay Responded 10 Mar 2022

Fantastic that you were able to visit each perimeter business on the Cove campus! All have great staff, service and tasty menu to offer our wonderful guests. Parking and enjoying the great businesses in walking distance is a plus for our guests! Thank you for sharing your guest experience. Look forward to you

Read more 🔻

#### **Encourage reviews**

Make your team aware of the importance of reviews on Tripadvisor and Google and consider incentivising them to reach targets. You can print review cards to give to customers using Tripadvisor's readymade templates or design your own.

#### **Respond promptly**

Acknowledge all reviews, good and bad, with a prompt and personalised response; copied and pasted responses look insincere and lazy.

#### Maintain your brand identity

In your profile and responses, remember keep to your brand tone of voice and always be professional — especially important when handling negative reviews.

## Consider paid opportunities with Tripadvisor

#### Boost your profile with a premium listing

Tripadvisor offers a Business Advantage Package, which unlocks additional features, including the ability to post a Special Offer, highlight a Favourite Review, create a custom Storyboard, feature Favourite Photos first and more.

#### Get creative with targeted Display Advertising

Reach travel shoppers who have shown intent to travel to your destination with engaging display ads. You can now set these up yourself using Tripadvisor's user-friendly platform <u>tripadvisoradexpress.com</u>. Simply set your budget, targeting, select or upload an image to create your ad, and away you go.

#### Cove Inn on Naples Bay Manage This Listing

 ●●●●●● 921 reviews
 #17 of 61 hotels in Naples

 ● 900 Broad Ave S, Naples, FL 34102-7319
 ● 00 1844-258-9735
 ● Visit hotel website ▼
 ⊠ E-mail hotel

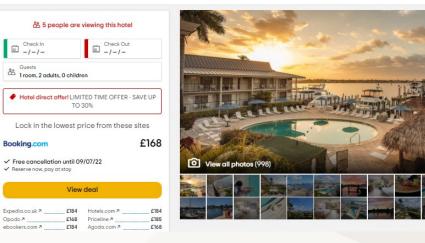

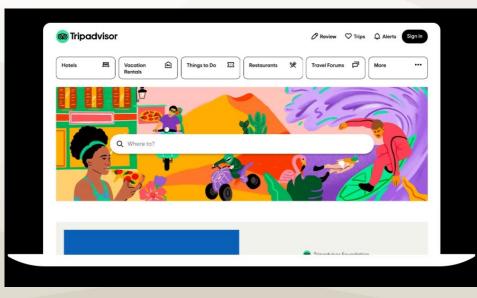

## Create a valuable partnership with your tourist board

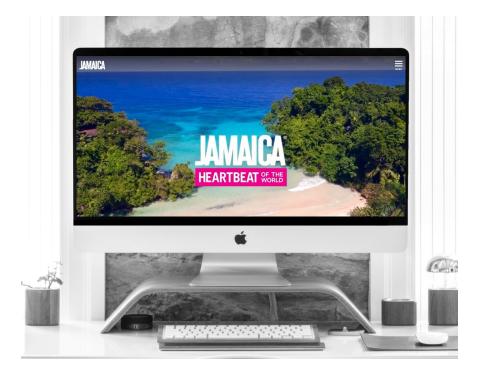

Check your listing on **visitjamaica.com** is up-to-date, accurate, and presents your best and latest images.

Make sure you are featured on all the pages and listings that are relevant to your business. If you are not included anywhere you feel you could be, be proactive and reach out to the JTB team to request you're added. (Contact details at **jtbonline.org/contact-us**)

# Don't forget the Online Travel Agents (OTAs)

#### Reach a giant audience of interested travellers, for free!

OTAs like Booking.com and Expedia and their affiliated brand websites have a huge reach and cater for travel experiences as well as accommodations.

#### Your OTA profile can help drive direct bookings

- It's free to list your attraction but be aware bookings are subject to a commission charge in the region of 15-20%
- Many travellers will use OTAs to find and compare options before booking direct, so having a presence can help boost direct bookings too.
- Consider offering incentives on your website to encourage customers to book direct, for example a free souvenir.

| Destination     Jamaica | Start date<br>25 May                                                 | End date<br>26 May                                                 | Search                                                                |   |
|-------------------------|----------------------------------------------------------------------|--------------------------------------------------------------------|-----------------------------------------------------------------------|---|
| Search for an activity  | Jamaica / Wildlife & nature                                          |                                                                    |                                                                       |   |
| Q Enter a keyword       | Wildlife & nature                                                    |                                                                    |                                                                       |   |
| Filter by               | Fishing charters & Safaris tours                                     |                                                                    |                                                                       |   |
| Traveller rating        | 1 thing to do                                                        |                                                                    |                                                                       |   |
| Any                     | See how we pick our recommended activities $\ensuremath{\mathbb{O}}$ |                                                                    | Sort by                                                               |   |
| Wonderful 4.5+          |                                                                      |                                                                    | Price (high to low)                                                   | J |
| Very good 4+            |                                                                      |                                                                    |                                                                       | 1 |
| O Good 3.5+             |                                                                      |                                                                    |                                                                       |   |
| Recommendations         |                                                                      |                                                                    |                                                                       |   |
| Free cancellation       |                                                                      |                                                                    |                                                                       |   |
| Family-friendly         |                                                                      |                                                                    |                                                                       | 1 |
| Deals                   | +* Enhanced cleaning<br>Reach Falls and Blue Lagoon 2in1 Combo       | +* Enhanced cleaning<br>Somerset Falls plus Blue Lagoon Private    | +: Enhanced cleaning<br>Jam West Adventure Park Tour from             |   |
| Selective hotel pickup  | Private Tour                                                         | Day Tour<br>© 10h                                                  | Montego Bay<br>© 2h                                                   |   |
| New on Expedia          | G TUN<br>Free cancellation available                                 | Free cancellation available                                        | G 2n<br>Free cancellation available                                   |   |
| Duration                | £449                                                                 | £417                                                               | £407                                                                  |   |
| Less than 1 hour        | per traveller* *Get a lower price by selecting multiple travellers   | per traveller" "Get a lower price by selecting multiple travellers | per traveller*<br>*Get a lower price by selecting multiple travellers |   |
| 1 to 4 hours            |                                                                      |                                                                    |                                                                       |   |
| 4 hours to 1 day        |                                                                      | ♥                                                                  | PLETON ESTAD                                                          |   |
| More than 1 day         |                                                                      |                                                                    |                                                                       |   |

#### Aim for a 100% Profile Score

Make sure your OTA profiles are optimised with your best images, offers, and up-to-date information. The better your profile 'score', the higher up the listings you will display.

# Don't forget the Online Travel Agents (OTAs)

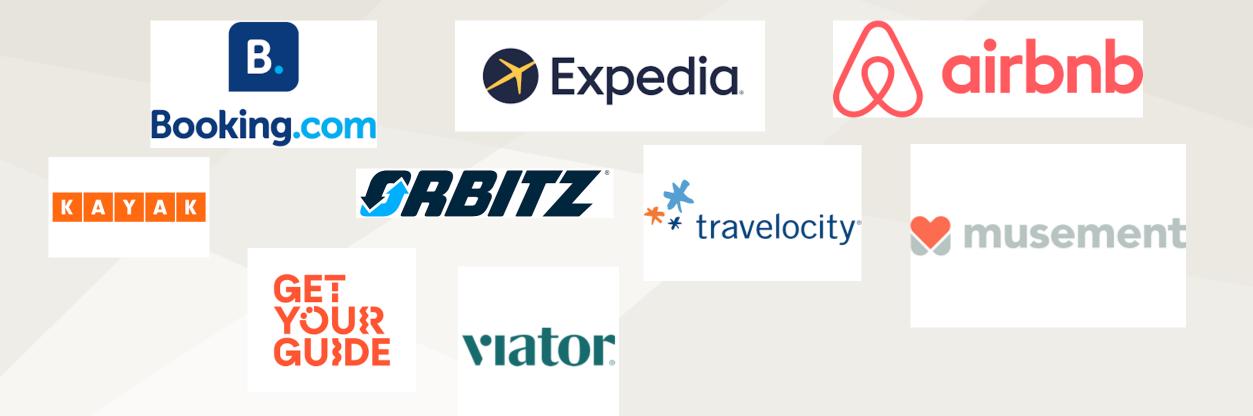

### THIRD-PARTY WEBSITES

Take advantage of the world's most popular travel websites

ANY QUESTIONS?

Register & update your profiles

Consider paid enhancements

Encourage reviews & respond

Don't forget the OTAs!

Work with your Tourism Board

Virtual events and experiences can be a great way to engage with and entice new customers, maintain an ongoing relationship with existing customers, and provide a potential new revenue stream for your business.

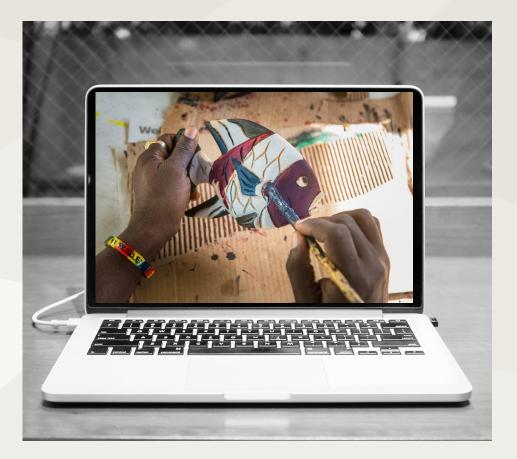

# Innovate and reach a new audience with virtual events and experiences

# Which platform is best?

There are many types of virtual event, from webinars and online conferences to hybrid online/in-person events and live streams. There are also many platforms, some paid-for, some free, with a variety of different functionalities.

The widely used platforms we recommend are: Facebook Live Video Instagram Live Youtube Live

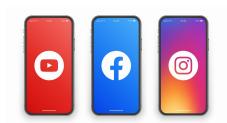

- Free, user-friendly, and have ready-made engaged audiences
- Don't require any specialist equipment, simply a smart phone or computer
- Hosting on social platforms will enhance your social media presence and help grow your social following and engagement.

Choose the most appropriate based on your audience and the type of virtual event/experience you're hosting.

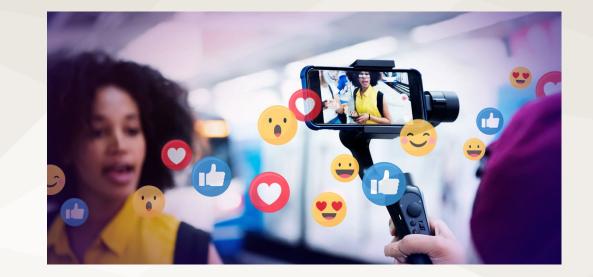

- 80% would rather watch a livestream than read a blog post
- 82% would rather watch a livestream than see a social media post
- 67% who watched a livestream later bought a ticket to a similar event

(Source: New York Magazine and Livestream.com)

# How to use Facebook Live

Using the Facebook app on your mobile:

- 1. Go to your FB business Page
- 2. Click 'What's on your mind?' or 'Create post'
- 3. Click 'Live' from the list of options
- 4. Enter your event Title and Description (you can also tag people or your location here)
- 5. Click 'Start Live Video' to start
- 6. Click 'Finish' to stop the livestream.

Using your built-in webcam on your desktop computer:

- 1. Go to your FB business Page
- 2. Click the 'Live Video' icon at the top of your newsfeed
- 3. Choose whether to 'Go Live' now or 'Create a Live Video Event' for later
- 4. Accept the pop-up request from Facebook to use your mic and camera
- 5. Select video source 'Webcam'
- 6. Add your event Title and Description beneath 'Add Post Details' (you can also tag people or your location here)
- 7. Click 'Go Live' to start
- 8. Click 'Finish' to stop the livestream

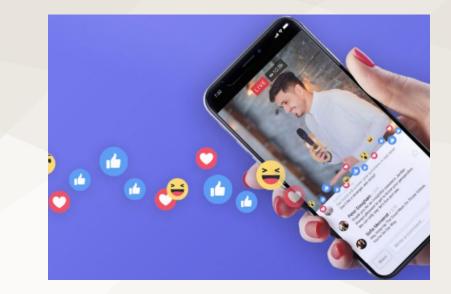

#### **Key Benefits:**

- Allows you to test your live stream privately by changing your privacy settings to 'Only Me'. Handy for testing sound, lighting and shot frame.
- Easily post the video direct to your FB Page after, plus allows you to save it to your camera roll on mobile.
- Facebook's algorithm ranks Live video above all other content, so your live stream event is likely to appear at the top of your followers' news feeds.

# 

# How to use Instagram Live

#### Using the Instagram app on your mobile:

- 1. Go to your business Instagram profile
- 2. Click the + icon
- 3. Swipe through the content options and select 'Live'
- Click the 'Go Live' recording icon to start (Instagram will briefly check your phone's internet connection before beginning your live stream broadcast)
- 5. Click 'X' in the top-right to stop

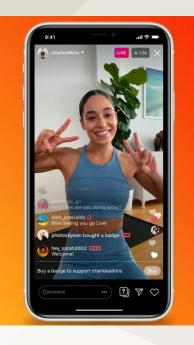

#### **Key Benefits:**

- Option to switch between selfie and regular camera mode
- Ability to share a photo/video from your camera roll during the stream
- Option to add text comments to your stream
- Option to invite other IG users to co-present your live stream
- Viewer number is displayed at the top of your screen and viewer comments and emojis will display as they come in.
- Once your video has ended, you will be able to share it to your Stories, upload it to IGTV, and download it to your camera roll.

## How to use Youtube Live

To host a Youtube Live event you must have a verified Youtube Channel. If you don't already have a Youtube Channel, simply sign into your Google account, go to **youtube.com/account** and click Create a Channel. To verify your channel go to **youtube.com/verify** add your phone number and wait to receive a verification code. Youtube Live will be activated 24 hours after verification.

To record a Youtube Live stream event on your desktop webcam:

- 1. Go to youtube.com/dashboard
- 2. Click the camcorder icon
- 3. Click 'Go Live' and select 'Webcam'
- 4. Add your event/experience Title, Description and any privacy settings
- 5. Click 'More options' to add a description and enable/disable live chat
- 6. Click 'Next' and take a webcam thumbnail photo
- 7. Click 'Go Live' to start
- 8. Click 'End Stream' to stop

Remember to connect your social media accounts to your YouTube channel to make it easier for viewers to share your YouTube Live video

#### Be aware\*\*

To live stream on mobile via the Youtube App you must have at least 1000 subscribers to your Youtube Channel.

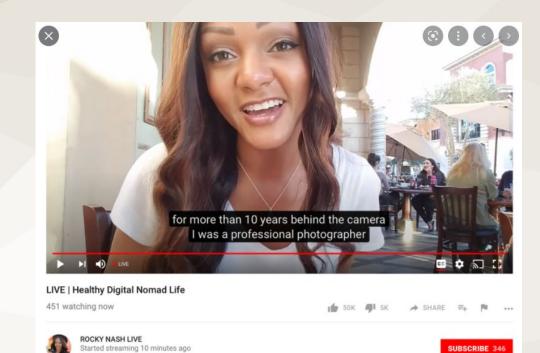

Rocky Nash is a Livestream Travel Host who creates interactive lifestyle broadcasts where you can participate as a real-time viewer. Turn on notifications to catch her 360

#### Key Benefits:

- · Vast network (2 billion per month) of engaged video content enthusiasts
- Options to interact with viewers in real-time
- Automatically publishes video on your Youtube Channel
- · Opportunity to earn income if your videos achieve a high volume of views

# Prepare well for the day...

#### Timing is Key

- Consider your audience and what day / time is convenient for them?
- If you plan to host a series, fix a consistent day / time so it's consistent

#### Prepare your presentation

- Prepare a script or 'screenplay', even just simple bullet points
- Objective should dictate the content. (If your aim is to promote a specific product/experience, be sure to present its key features and benefits)
- Have clear Call To Actions and repeat them throughout
- Assign roles. Who is presenting? Who is controlling the camera? Who is controlling live chat?

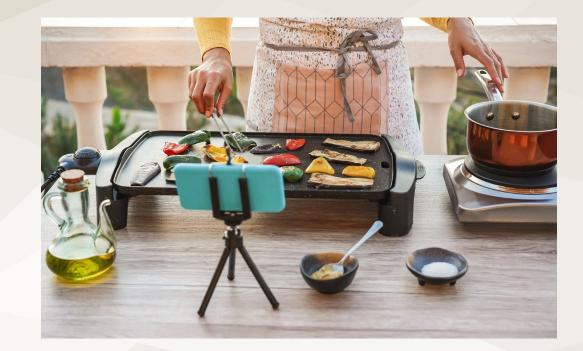

#### Handy tips for the shoot:

- Test your internet connection (speedtest.net) ideally 10MB data/minute
- · Check your audio and adjust lighting if indoors
- Frame your shot. Ensure nothing distracting or inappropriate in background
- Charge batteries! Stay connected to power if indoors
- Turn off any notifications and ring tones
- Have a drink to hand. Presenting can give you a dry throat!

# Keep your audience engaged

#### • Say hello!

Acknowledge audience members as they arrive. Show you appreciate them!

#### • Give regular recaps

Audience members may arrive part-way through, so provide recaps as you go

#### • Build anticipation

Tempt the audience that the best bit is to come... Keep them watching!

#### • Use live chat

Works well for creating engagement and interaction. Just consider you may need someone to help moderate and give responses if you're presenting

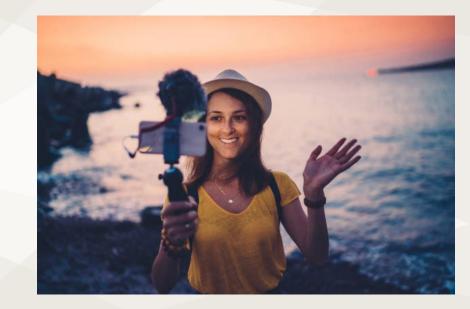

# Promote it!

Don't just expect people to turn up...

- Give the event an appropriate title (short and specific) and write an enticing description including relevant keywords and hashtags
- Create a Facebook event or Instagram countdown
- Send out email invitations (consider including a calendar invite)
- Promote the event on your website and social channels
- Include the event date/time and streaming link in all promotions!

#### And Follow-it up...

- Post a link to the recording across all your social media
- · Include details on here about your next virtual event/experience
- Use snippets of the footage to create teaser Reels and Stories to help promote your next event/experience
- Debrief and analyse performance what worked, what didn't?
- Record the number of attendees, engagements and follow-up views to track performance and set goals to keep improving!

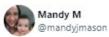

Virtual Wine Club with Come Wine with Me is a go - starts this Thursday, 7:30pm on YouTube Live. We're going Italian this week. I can't wait to taste and talk you through some great wines.

For all details, check out the Facebook Event bit.ly/CWWE1

#### #ComeWinewithMe

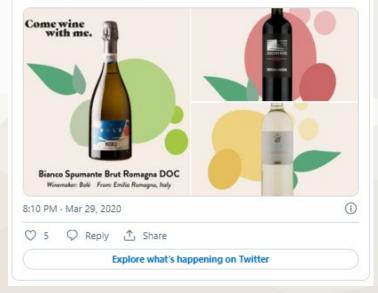

9

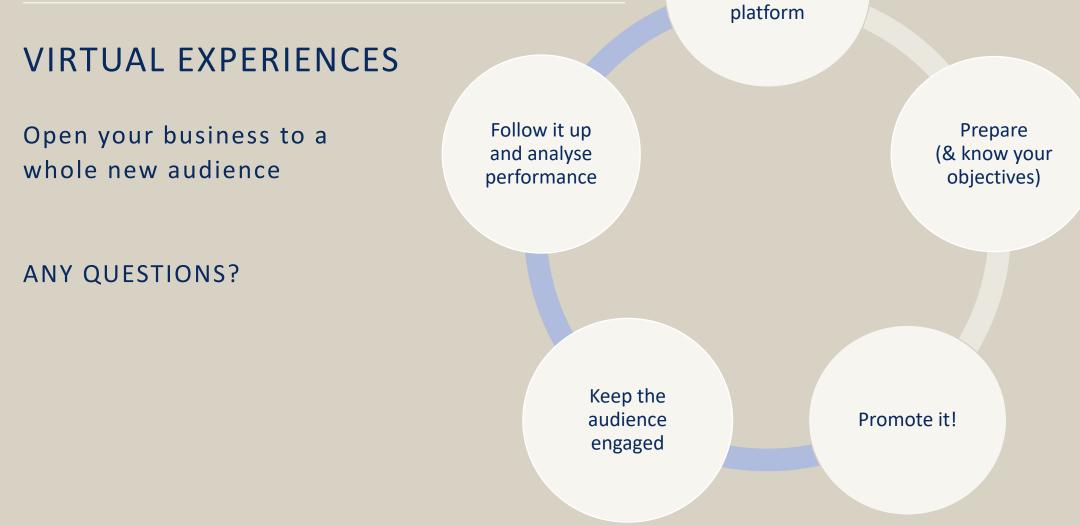

Choose an appropriate

# **DIGITAL MARKETING:**

# WEBSITE, SEO & SOCIAL MEDIA 3<sup>RD</sup> PARTY SITES & VIRTUAL EXPERIENCES

Part of the Big Up Small Business, Jamaica programme

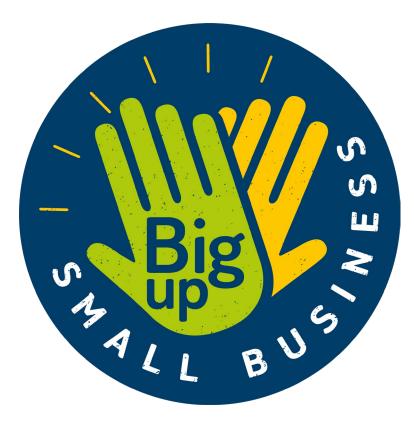

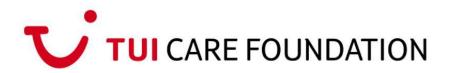

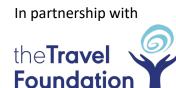

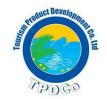